**2022/4/25 Mon.**

#### 間題解決のための最適化

# 組合せ最適化と整数計画法 1. ナップサック問題

堀田 敬介

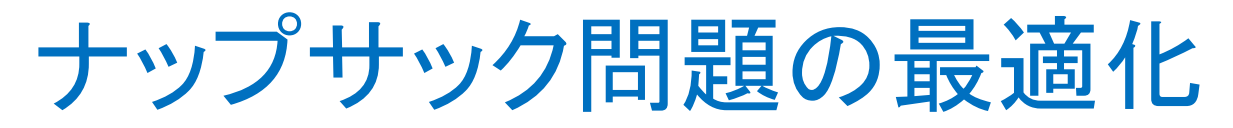

- ナップサック問題 knapsack problem
	- 容量 *<sup>C</sup>* のナップサックがある
	- **≥ n 個のアイテムがあり, それぞれコストと効用がある**
	- <mark>> アイテム *i* のコストを  $c_i$ , 効用を  $u_i$ とする(所与)</mark><br>▷ コユ! 印が空星を増えない笠田でマイニ / ち選?
	- <mark>>コスト和が容量を越えない範囲でアイテムを選び, ナップサックに詰める</mark>
	- <mark>> <u>目的</u>: 効用の和が最大になるように, アイテムを選ぶ</mark><br>→

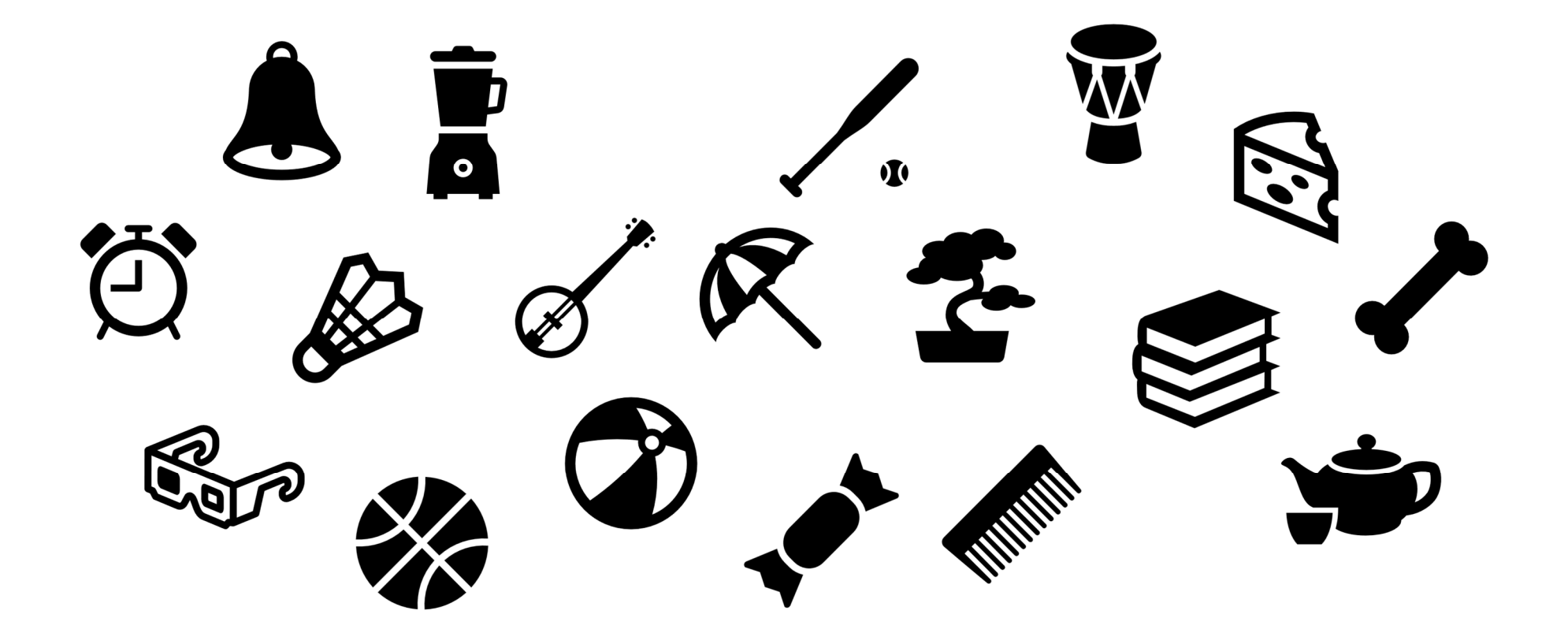

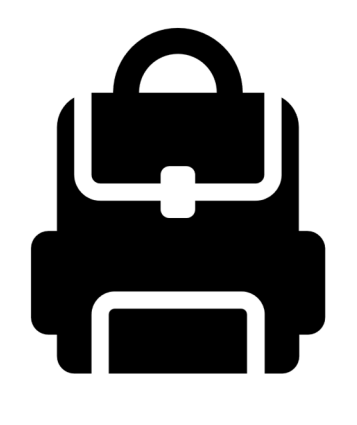

#### ナップサック問題の最適化

▶ 最適化問題の定式化(変数設定 • 係数表記)

> 0-1変数 
$$
x_i =\begin{cases} 1 & \dots \mathcal{F} \mathcal{F} \mathcal{F} \mathcal{L} \mathit{i}
$$
を語める  
0 - 1変数  $x_i =\begin{pmatrix} 0 & \dots \mathcal{F} \mathcal{F} \mathcal{F} \mathcal{L} \mathit{i}$ を語めない  
2 デイテム i のコスト  $c_i$ , ロストベクトル  $c = (c_1, ..., c_n)$   
2 マイテム i の効用  $u_i$ , 勦用ベクトル  $u = (u_1, ..., u_n)$ 

最適化問題の定式化(Σ表記・ベタ表記)

max. $\sum_{i=1}^n u_i x_i$ s. t.  $\sum_{i=1}^n w_i x_i$ <br> $x_i \in \{0,1\}$ max.  $u_1x_1+u_2x_2+...+u_nx_n$ s. t.  $c_1x_1+c_2x_2+\ldots+c_nx_n \leq C$  $x_1, x_2, ..., x_n \in \{0,1\}$ 

#### ナップサック問題の最適化

- ナップサック問題 knapsack problem
	- 容量 *<sup>C</sup>* のナップサックがある
	- **≥ n 個のアイテムがあり, それぞれコストと効用がある**
	- <mark>> アイテム *i* のコストを  $c_i$ , 効用を  $u_i$ とする(所与)</mark><br>▷ コユ! 印が空星を増えない笠田でマイニ / ち選?
	- <mark>>コスト和が容量を越えない範囲でアイテムを選び, ナップサックに詰める</mark>
	- <mark>> <u>目的</u>: 効用の和が最大になるように, アイテムを選ぶ</mark><br>→
- ▶ ナップサック問題でモデル化出来る例(ex1)
	- 容量*C*(=70)リットルのナップサックがある
	- **> 登山用具が**n(=15)個あり, 体積と効用は下表の通り
	- **▷ 効用最大化するよう用具をナップサックに詰めたい, どれを持って行くか?**<br>————————————————————————————————

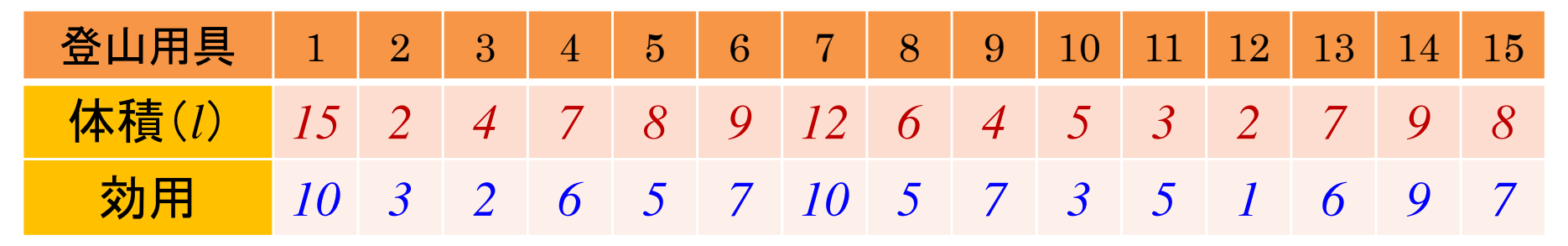

アイテム集合 {1, 2, …, 15} ※*n*=15

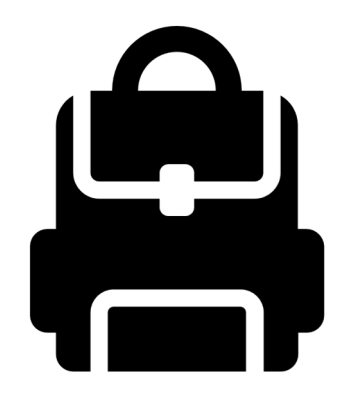

### ▶ 新規プロジェクトの作成

- ① [ファイル(F)]ー[新規 -[新規(N)]-[OPLプロジェクト]を選択
- ◯ ┌ゔヮ゙゙゙゙゙゙゙゙゙゙゙゙゚゚ヮ゠ゟぃゟヿゟ゙゠゙゙゙゙゙゠ヿヽ゚ゟ゙゙゙゙゙゙゙゙゙゙゙ゖ゠ヹ゠゠゠ヿ゠ヿヿ゠ヿヸヸゖ゠ ②[プロジェクト名] を記入(例:Knapsack)し,3カ所にチェックする

☑ デフォルトの実行構成の追加<br><del>ロ</del>ェデ=の佐重

- <u>☑</u> モデルの作成<br>*င*ョ ≅ 4の作曲
- <u>☑</u> データの作成<br><sub>ネュナ クリック</sub>

③[終了]をクリック

プロジェクト名は自由だが、半角 英数で何の問題を解こうとしているのかが分かる名前が良い

▶ プロジェクト内のいくつかの名前を変更

- $\checkmark$  [構成 $1$ ]  $\to$  [config $1$ ] ※日本語を英語に変更しないと実行時エラーになる
- モデルファイル [Knapsack.mod] → [ks.mod]
- データファイル [Knapsack.dat] → [ksex1.dat]

▶ モデルファイル・データファイルを記述し保存(次ページ参照) ▶ [config1]にモデルファイルとデータファイルをセットし,解く

### モデルファイル(ks.mod)の中身の記述

```

int i_max = ...; // アイテムの最大数
int Capacity = …; // ナップサック容量<code>range I</code> = 1..i\_max;
int c[I] = …; // 各アイテムのコスト

int u[I] = …; // 各アイテムの効用dvar int+ x[I] in 0..1;// 変数宣言:0-1変数ベクトル(size:I)maximize
sum(I in I) u[i]*x[i];

subject to {

sum(I in I) c[i]*x[i] <= Capacity;};
```
#### データファイル(ksex1.dat)の中身の記述

i\_max = 15;// アイテムの最大数 Capapacity = 70;// ナップサック容量

c = [15,2,4,7,8,9,12,6,4,5,3,2,7,9,8];// 各アイテムのコスト u = [10,3,2,6,5,7,10,5,7,3,5,1,6,9,7];// 各アイテムの効用

例1)

**▶ ナップサック容量** $C(=70)$ **リットル** 

 $\triangleright$  登山用具(アイテム)が $n(=15)$  $n$ (=15)個あり, 体積と効用は下表

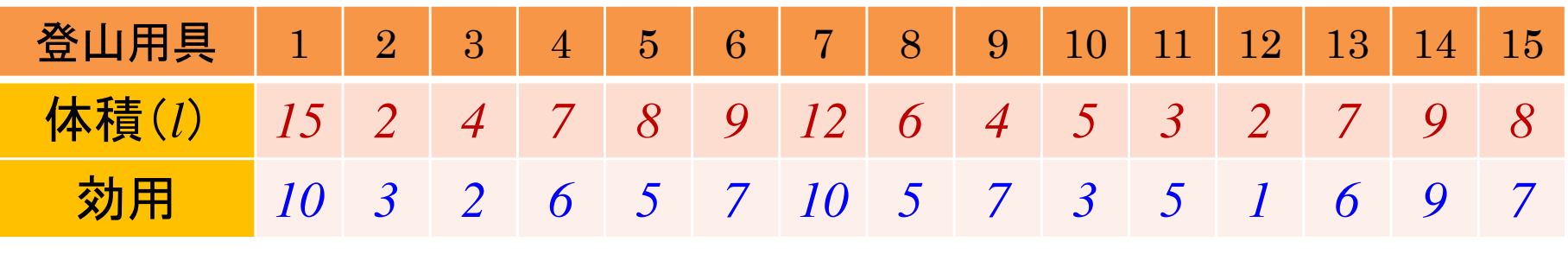

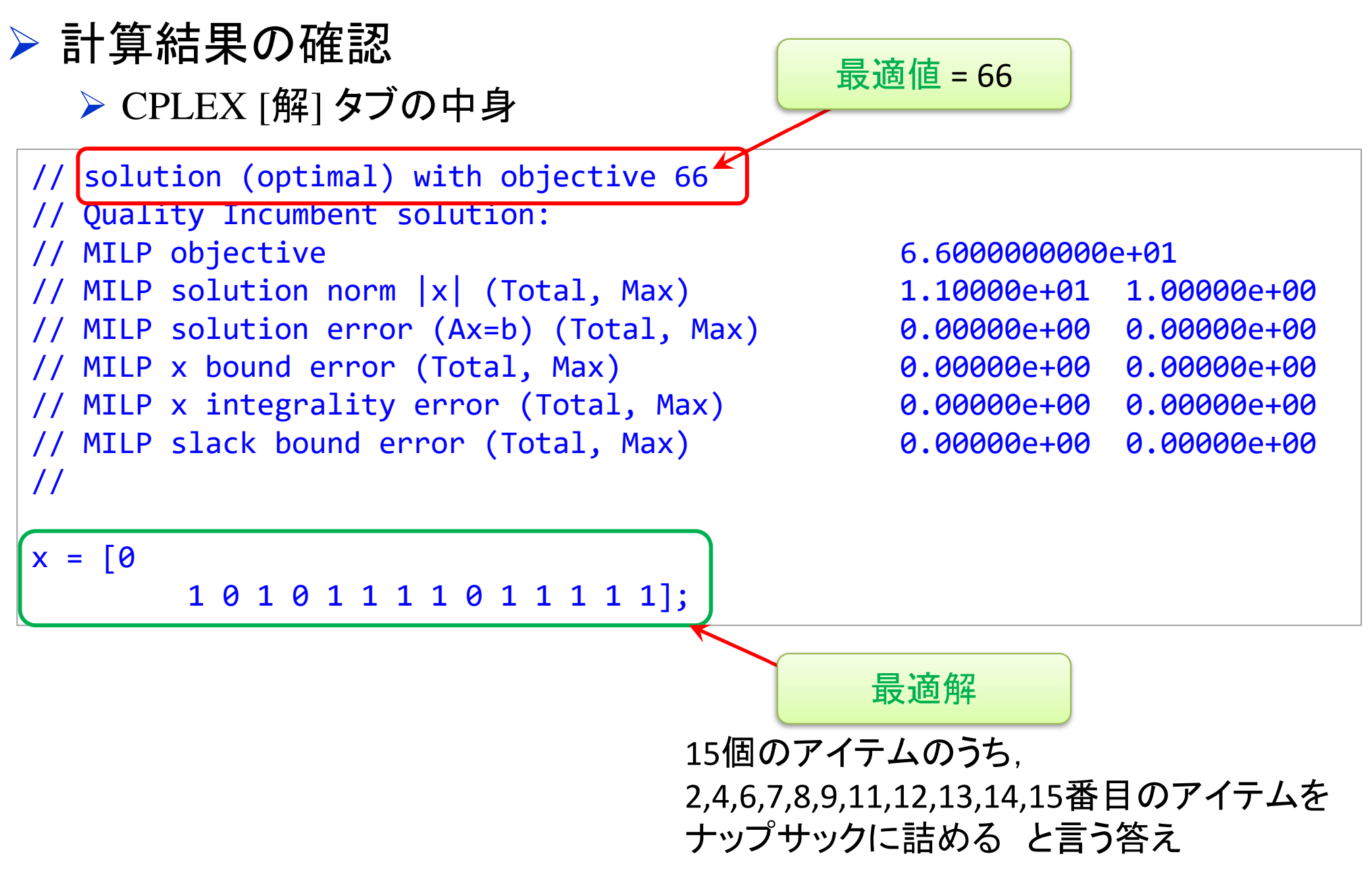

#### ナップサック問題をgurobiで解く(1)

- cplex<sup>の</sup> 「モデルファイル(\*.mod)」 <sup>と</sup> 「データファイル(\*.dat)」 <sup>を</sup> 使って 「lpファイル(\*.lp)」 を生成する
	- **→ 例) モデルファイル [ks.mod], データファイル [ksex1.dat]**<br>
	← ヴォス اور اللہ میں ا

 $\rightarrow$   $\pm$   $\overline{p}$   $\rightarrow$   $\infty$   $\overline{p}$   $\rightarrow$   $\overline{p}$   $\rightarrow$   $\overline{p}$   $\rightarrow$   $\overline{p}$   $\rightarrow$   $\overline{p}$   $\rightarrow$   $\overline{p}$   $\rightarrow$   $\overline{p}$   $\rightarrow$   $\overline{p}$   $\rightarrow$   $\overline{p}$   $\rightarrow$   $\overline{p}$   $\rightarrow$   $\overline{p}$   $\rightarrow$   $\overline{p}$   $\rightarrow$   $\overline{p}$   $\rightarrow$   $\overline{p}$  → 生成する lpファイル [ksex1.lp]<br>キー ろ ワーイ!! タキおウ! マ宇

 **> [Win]+[R] キー で [ファイル名を指定して実行] d-boxを起動する** 

>枠内で| cmd [Enter]

コマンドプロンプト command prompt のウィンドウ(黒い画面)が起動する

▶以降,コマンドプロンプト内でコマンド(命令文)を打って順次命令を実行する (1) モデルファイルとデータファイルがあるフォルダに移動する

cd [フォルダへのパス] [Enter]

<u>(2) 以下のコマンドを実行する</u>

oplrun -e ksex1.lp ks.mod ksex1.dat [Enter]

<mark>> この結果, モデルファイル [ks.mod] とデータファイル [ksex1.dat] と同じフォル</mark> ダ内に, lpファイル [ksex1.lp] が出来る(※確認すること)

### ナップサック問題をgurobiで解く(1)

> gurobi を起動して問題を解き, 最適解を得る

コマンドプロンプトで,以下の命令文を打って gurobi を起動する

gurobi [Enter]

**▶ 起動した gurobi 内で, 順次, 以下の命令文を打って問題を解いていく** (1) 問題を記述してある lpファイル(kpex1.lp)を読み込み,model へセット  $model = read("ksex1.lp")$  [Enter] (2) 解く(最適化計算を開始する)※読込に失敗しているとエラーとなるmodel.optimize() [Enter](3) 最適解を表示する ※最適解が求まっていない場合はエラーとなる model.printAttr('X') [Enter](4) 最適値(目的関数値)を表示する※同上model.ObjVal [Enter](5) 最適解をファイル(\*.sol)に出力する ※ファイル名は好きに model.write("ksex1.sol") [Enter]

#### ナップサック問題をgurobiで解く(1)

- ▶ gurobi のその他, 知っておくと便利な命令文
	- > いずれも gurobi を起動して, gurobi内で実行する
		- (a) ヘルプを表示する

help() [Enter]

(b) 全ての最適解(値が0の解)を表示する

for v in model.getVar() : [Enter]

print( v.VarName, ":", v.X) [Enter]

- > 最適解を表示する命令文「m.printAttr(XX)」は, 値が0となる解は表示しない > 2行目の print 文は, 必ず字下げ(インデント)して書くこと(Pythonの文法)<br>◇ 京下ピナEF+1さ、ち使うと良い(※否例でおけちげ、当免スペ、スでも
- **> 字下げは[Tab]キーを使うと良い(※面倒でなければ, 半角スペースでも可)**<br>、
- **→ model.getVar() でモデルから変数Var(variableの頭3文字) を get する命令**
- **> get した各変数をインデックス v として, for文で繰り返す(2行目を繰り返す)**<br>
N N N N は バンリーカタ 充 <sub>ま</sub> ある F 2 3 th : t 充 pt オ 2 P 2 th = F
- > v.VarName は, ゲットした各変数の「名称」を意味する予約語
- > v.X は, ゲットした各変数の「値」を意味する予約語
- 以上より,各変数を1つずつ「名称 : 値」の形で画面に表示(print)する

#### ナップサック問題をgurobiで解く(2)

## **→ 問題(ex1)を python & gurobi で記述(ks.py)**

# coding: Shift\_JIS from gurobipy import \*

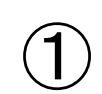

# ######## 例題設定 #######<br>def make\_data\_ex1(); def make data  $ex1()$ :  $cap = 70$  c = [15,2,4,7,8,9,12,6,4,5,3,2,7,9,8] $u = [10,3,2,6,5,7,10,5,7,3,5,1,6,9,7]$ return cap,c,u

#### # ######## 定式化 #######<br>def mss(\/ F):

def mss(V,E):mod = Model("knapsack problem")

#### # 変数設定

 $x = \{\}$ for i in range(len(c)):  $x[i]$  = mod.addVar(vtype="B", name=" $x(% )$ " % i) mod.update()

#### # 制約条件の設定

mod.addConstr(quicksum(c[i]\*x[i] for i in range(len(c))) <= cap)

#### # 目的関数の設定

 mod.setObjective(quicksum(u[i]\*x[i] for i in range(len(u))), GRB.MAXIMIZE) mod.update()mod.  $data = x$ return mod

# ####### 実行 #######<br>if name ==" main

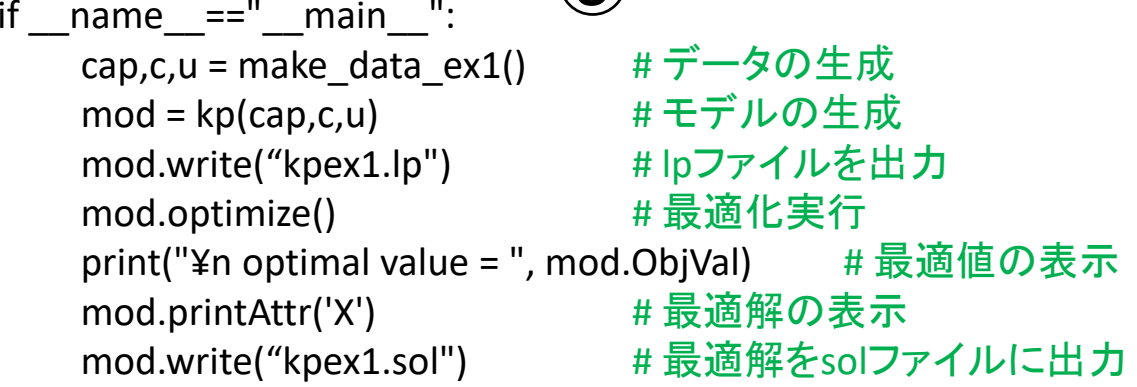

③

1つのファイル「ks.py」に①②③の順に記述して保存

 $\Omega$ 

## ナップサック問題をgurobiで解く(2)

- ▶ Pythonファイル(ks.py)をgurobi上で実行し,解く
	- **> [Win]+[R] キー で [ファイル名を指定して実行] d-boxを起動する**

>枠内で $\fbox{cmd}$  [Enter]

<mark>> コマンドプロンプト command prompt のウィンドウ(黒い画面)が起動する</mark>

コマンドプロンプト内でコマンド(命令文)を打って順次命令を実行する

(1) 実行ファイルがあるフォルダに移動する

cd [フォルダへのパス] [Enter]

(2) 以下の命令文を打って gurobi を起動する

gurobi [Enter]

**▶起動した gurobi 内で, 以下の命令文を打って問題を解く** 

gurobi> exec( open("ks.py").read() ) [Enter]

※python3系の場合

```
※python2系の場合の命令文は以下
```
gurobi> execfile("ks.py") [Enter]

#### ナップサック問題をgurobiで解く(2)

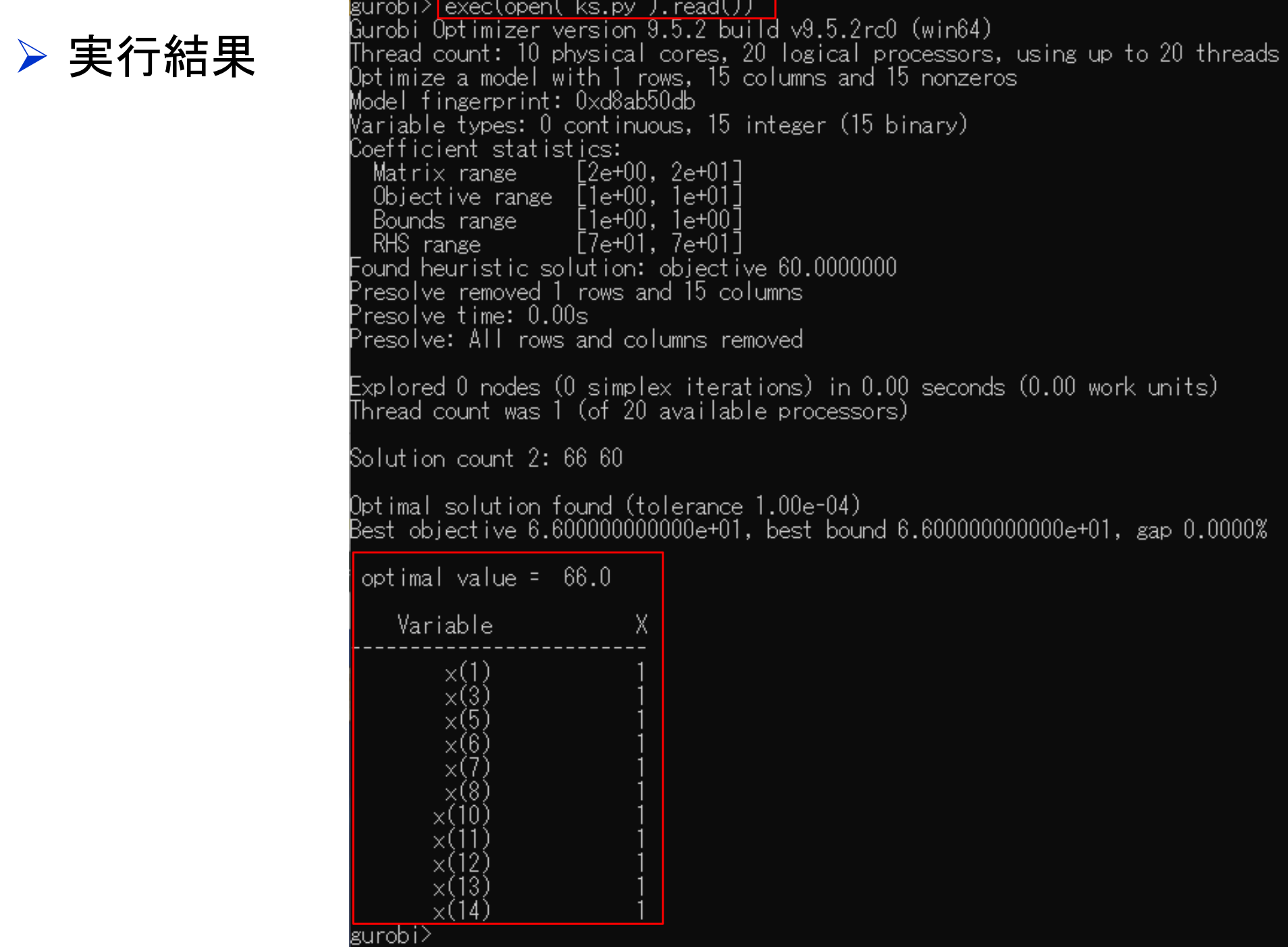

#### 【演習】ナップサック問題を解く

#### ナップサック問題 knapsack problem 容量 *C =* のナップサックがある *→ n*個のアイテムがあり, それぞれコストと効用がある <mark>> アイテム *i* のコストを  $c_i$ , 効用を  $u_i$ とする(所与)</mark><br>▷ コユ! 印が空星を増えない笠田でマイニ / ち選?

- ▶ コスト和が容量を越えない範囲でアイテムを選び, ナップサックに詰める
- <mark>> <u>目的</u>: 効用の和が最大になるように, アイテムを選ぶ</mark><br>→

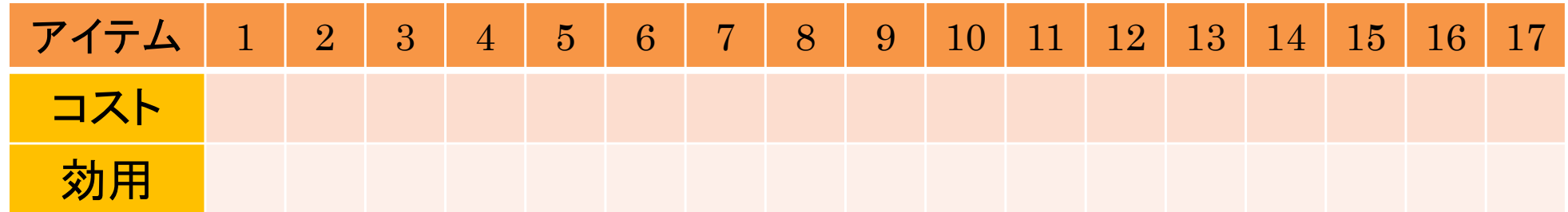

#### >問<br>:

- 1.ナップサック容量 *<sup>C</sup>*と,アイテム(*n*=17) のコストと効用を適当に定めよ
- 2.例1と同様に0-1変数を設定し,定式化せよ
- 整数計画ソルバーを用いて,最適解を求めよ3.